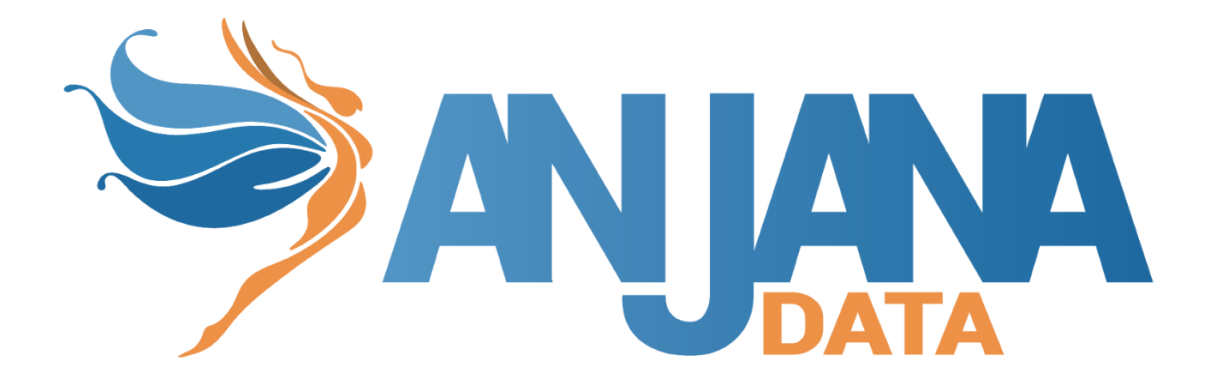

## Visualización por rol

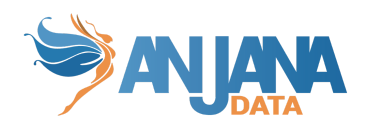

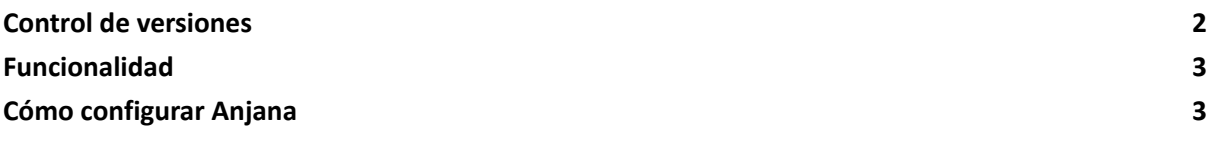

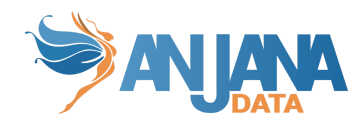

## <span id="page-2-0"></span>**Control de versiones**

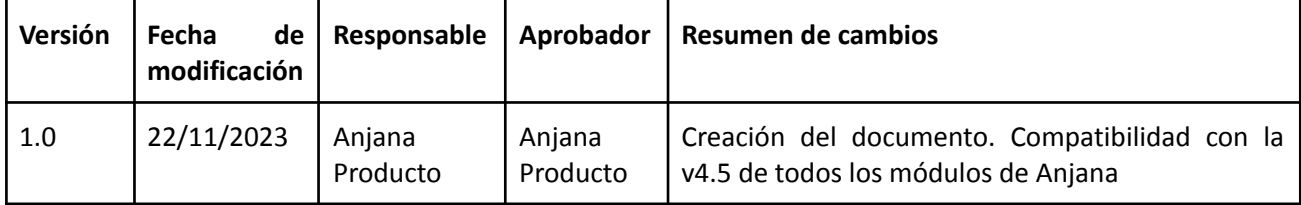

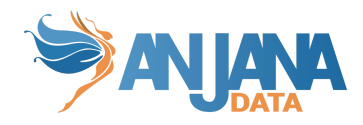

## <span id="page-3-0"></span>**Funcionalidad**

La visualización por rol permite configurar un atributo que segmenta los objetos en función de su valor para que sean visualizados por todos los usuarios (datos públicos, por ejemplo) o, por el contrario, por sólo algunos que tengan asignado un rol que tenga el permiso de FULL\_VIEW (datos sensibles, siguiendo el ejemplo anterior).

Esta funcionalidad no muestra, por tanto, a los usuarios sin ese permiso los objetos en el Portal y no les permite solicitar adherencia a ellos. No obstante, el linaje seguirá mostrándolos y será posible la navegación a través de relaciones de esos objetos con otros en Anjana.

## <span id="page-3-1"></span>**Cómo configurar Anjana**

Para activar esta funcionalidad y, por tanto, permitir que Anjana filtre esos objetos a los usuarios, es necesario llevar a cabo estos cambios en configuración siguiendo el orden propuesto:

- 1. Incluir el atributo en la plantilla del subtipo de objeto que se desea filtrar. Este atributo tiene que ser de tipo booleano (INPUT\_CHECKBOX).
- 2. Editar los objetos informando el valor deseado a los nuevos atributos. En función del valor de este atributo, cuando todos los cambios se hayan aplicado sobre la configuración de Anjana, el objeto será visualizado en el Portal siguiendo esta lógica:
	- a. False. Ese objeto lo verán aquellas personas cuyo rol tenga el permiso FULL\_VIEW establecido. Si una persona sin ese permiso establecido navega a un objeto con el atributo a este valor, no podrá pedir adherencia directa si procede o añadir al carrito.
	- b. True. Ese documento lo verán todas las personas.

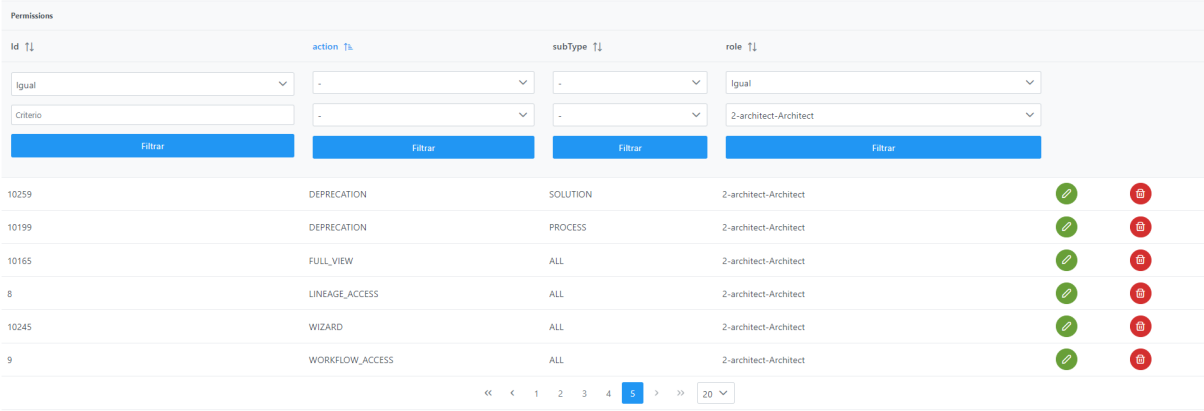

3. Asignar el permiso FULL\_VIEW a los roles que se desee que puedan ver los objetos:

4. Incluir un registro en la tabla de configuración del sistema (app\_configuration) para identificar el atributo que limita la visualización de los objetos.

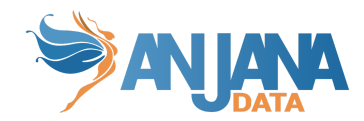

La clave de esta propiedad debe ser "attribute restriction", el valor será el nombre (campo "name") del atributo y el filter se debe dejar vacío para que aplique a todos los módulos (si no habría que crear dos propiedades idénticas, una con filter kerno y otra con filter minerva).

Si no existe esta propiedad, el sistema considerará que no está configurado para trabajar con este nuevo permiso.

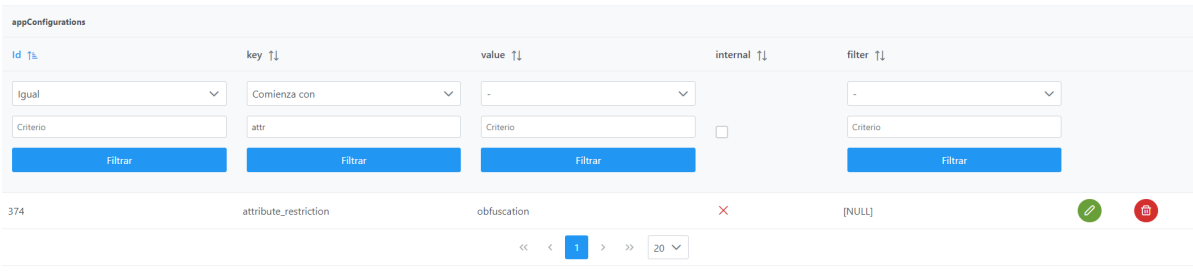

En caso de haber creado un atributo nuevo en las plantillas para esta funcionalidad, será necesario efectuar una edición masiva sobre los objetos para los que se desea valor "true" en el atributo. El resto de objetos tendrán, por defecto, null como valor del atributo lo que será interpretado como "false" de cara a la visualización por rol.

Aquellos objetos cuyas plantillas no tengan dicho atributo se considerarán igual que si lo tuvieran a false por lo que quedará restringida su visualización excepto para los role con el permiso FULL\_VIEW.